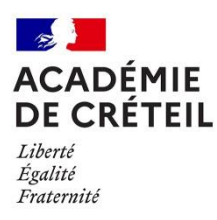

## **Déclaration en ligne de l'ouverture d'un établissement d'enseignement scolaire privé Notice explicative - Démarches Simplifiées**

Vous vous apprêtez à déclarer l'ouverture d'un établissement d'enseignement scolaire en ligne via le site internet www.démarchessimplifiées.fr.

Vous avez la possibilité de compléter le formulaire en ligne **en plusieurs fois**, et de consulter votre dossier à tout moment.

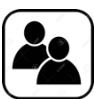

Si vous déclarez l'ouverture avec une seconde personne (lorsque par exemple le président de l'association gestionnaire et le futur directeur sont deux personnes distinctes), vous pouvez inviter cette personne à compléter le formulaire en cliquant sur : Inviter une personne à modifier ce dossier

Lorsque vous aurez finalisé votre dossier, et que vous aurez cliqué sur Soumettre le dossier, vous aurez la possibilité d'échanger avec la DEEP (Division des Etablissements d'Enseignement Privés), grâce à la boîte de dialogue Messagerie.

Lors de votre déclaration, vous serez invité(e) à déposer en ligne plusieurs pièces justificatives. Afin de faciliter vos démarches, nous vous recommandons d'enregistrer les documents demandés sur votre ordinateur, afin de pouvoir les retrouver facilement en cliquant sur le bouton Parcourir.

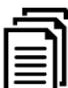

Vous ne pouvez télécharger qu'une seule pièce jointe par rubrique. Aussi, dans le cas où vous souhaiteriez **transmettre plusieurs documents** justificatifs (par exemple pour les services de direction, d'enseignement ou de surveillance, ou pour les plans des locaux), nous vous conseillons, soit de scanner vos documents à la suite dans un seul fichier, soit de télécharger les pièces complémentaires dans la dernière rubrique du formulaire.

> **Pour tout renseignement ou question, vous pouvez contacter la Cellule Hors Contrat du Rectorat de Créteil :**

> > **[ce.horscontrat@ac-creteil.fr](mailto:ce.horscontrat@ac-creteil.fr)**

**01.57.02.62.99 / 01.57.02.64.82**